## Guía para la y el Funcionario de la Mesa de Escrutinio y Cómputo (Modalidad Electrónica) REVOCACIÓN DE MANDATO DEL PRESI

DE LA REPÚBLICA ELECTO PARA EL PERIODO ORDINARIO CONSTITUCIONAL 2018-2024

Voto de las y los Mexicanos Residentes en el Extranjero

Dirección Ejecutiva de Capacitación Electoral y Educación Cívica

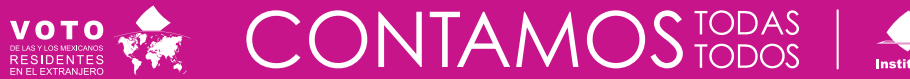

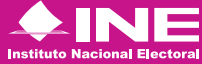

#### **Instituto Nacional Electoral**

Consejero Presidente Dr. Lorenzo Córdova Vianello Consejeras y Consejeros Electorales Mtra. Norma Irene De la Cruz Magaña Dr. Uuc-kib Espadas Ancona Dra. Adriana Margarita Favela Herrera Mtro. José Martín Fernando Faz Mora Dra. Carla Astrid Humphrey Jordan Dr. Ciro Murayama Rendón Mtra. Dania Paola Ravel Cuevas Mtro. Jaime Rivera Velázquez Dr. José Roberto Ruiz Saldaña Mtra. Beatriz Claudia Zavala Pérez Secretario Ejecutivo Lic. Edmundo Jacobo Molina Titular del Órgano Interno de Control Lic. Jesús George Zamora Director Ejecutivo de Capacitación Electoral y Educación Cívica Mtro. Roberto Heycher Cardiel Soto

**Guía para la y el Funcionario de la Mesa de Escrutinio y Cómputo (Modalidad Electrónica) Revocación de Mandato del Presidente de la República electo para el periodo ordinario Constitucional 2018-2024 Voto de las y los Mexicanos Residentes en el Extranjero**

Primera edición, febrero de 2022

D.R. © 2022 Instituto Nacional Electoral Viaducto Tlalpan núm. 100, esquina Periférico Sur, col. Arenal Tepepan, 14610, México, Ciudad de México

Distribución gratuita

## Guía para la y el Funcionario de la Mesa de Escrutinio y Cómputo (Modalidad Electrónica)

REVOCACIÓN DE MANDATO DEL PRESIDENTE DE LA REPÚBLICA ELECTO PARA EL PERIODO ORDINARIO CONSTITUCIONAL 2018-2024

Voto de las y los Mexicanos Residentes en el Extranjero

Dirección Ejecutiva de Capacitación Electoral y Educación Cívica

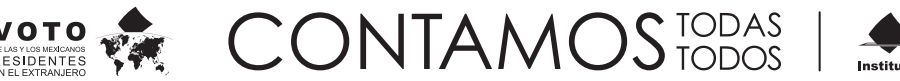

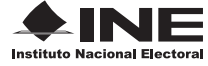

# Contenido

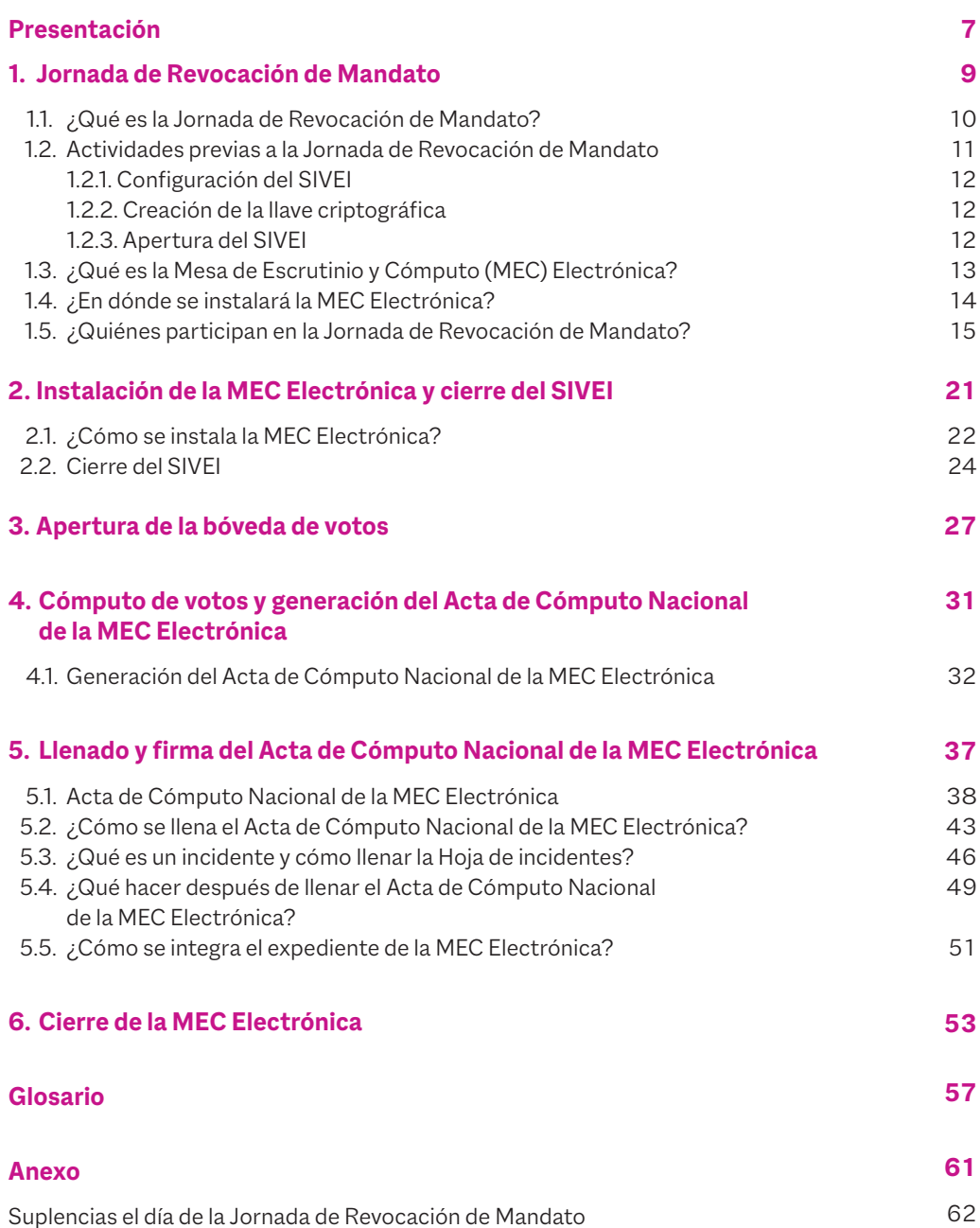

# Presentación

El próximo 10 de abril de 2022, las y los mexicanos residentes en el extranjero podrán participar en el Proceso de Revocación de Mandato del Presidente de la República electo para el periodo ordinario Constitucional 2018-2024; el Instituto Nacional Electoral (INE) tiene a su cargo realizar la planeación y el desarrollo de la capacitación electoral de las y los ciudadanos que integrarán la Mesa de Escrutinio y Cómputo (MEC) Electrónica, es decir, de quienes participarán en el protocolo de cómputo y generación de resultados de la votación emitida por las y los connacionales que se encuentran fuera del país.

Para realizar lo anterior, es importante contar con personas como tú, que participen en la organización de este tipo de procesos democráticos como Funcionarios y Funcionarias de MEC Electrónica, así como con las y los Capacitadores-Asistentes Electorales (CAE) y las y los Supervisores Electorales (SE), representaciones de los partidos políticos, y, por supuesto, de la ciudadanía.

Tu labor como Funcionario/a es esencial, por ello, el objetivo de esta guía es proporcionarte las herramientas teóricas y prácticas que necesitarás para desempeñar tus actividades en la MEC Electrónica, entre las que se encuentra el correcto llenado de la documentación electoral. También aprenderás acerca de las tareas que llevarás a cabo antes y durante la Jornada de Revocación de Mandato.

De antemano te damos las gracias por el esfuerzo y la dedicación que pondrás en tus actividades, con las cuales, sin duda, contribuirás al fortalecimiento de la democracia de nuestro país.

**¡Te damos la más cordial bienvenida!** 

**1** Jornada de Revocación de Mandato

## Jornada de Revocación **1** de Mandato

#### **1.1. ¿Qué es la Jornada de Revocación de Mandato?**

Es el día en que las y los ciudadanos emitimos nuestro voto para determinar si se ha perdido o no la confianza en la persona titular de la Presidencia de la República. La Jornada de Revocacion de Mandato se llevará a cabo el domingo 10 de abril de 2022, y podrán participar vía electrónica por Internet las y los connacionales que residen en el extranjero inscritos en la Lista Nominal de Electores Residentes en el Extranjero (LNERE).

El escrutinio y cómputo de los votos emitidos desde el exterior se realizará mediante la MEC Electrónica que se instalará en las Oficinas Centrales del Instituto, ubicadas en la Ciudad de México.

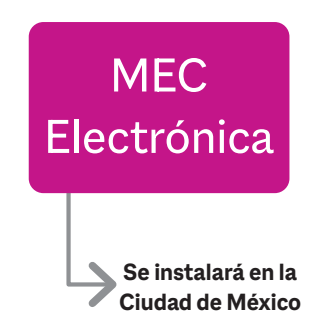

La Jornada de Revocación de Mandato en la MEC Electrónica se divide en cinco momentos.

#### **Momentos de la JORNADA de Revocación de Mandato en la MEC Electrónica**

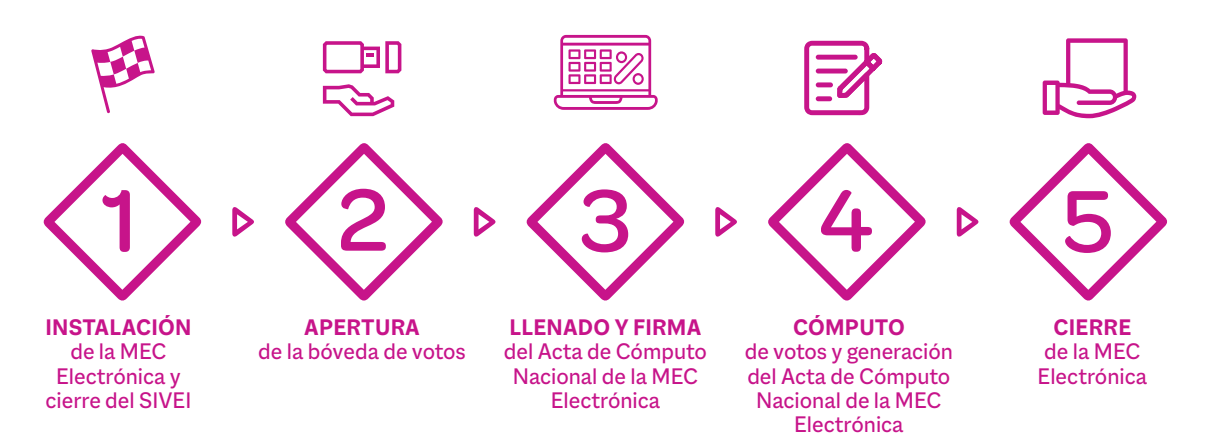

### **1.2. Actividades previas a la Jornada de Revocación** MEC MEC de Manda**to**

El voto electrónico por Internet es la modalidad de sufragio emitido por las y los ciudadanos mediante el Sistema de Voto Electrónico por Internet para ,<br>las y los Mexicanos Residentes en el Extranjero (SIVEI) que el INE habilitó nas y los mexicalidos noclasidos en el Exercíficos (en el y que el mexico la proceso de Revocación de Mandato, y que garantiza el secreto del .<br>voto durante su emisión, transmisión, almacenamiento y cómputo, utilizando medios electrónicos.

Las actividades protocolarias se llevarán a cabo el 1° de abril de 2022 en las Oficinas Centrales del INE ubicadas en la Ciudad de México.

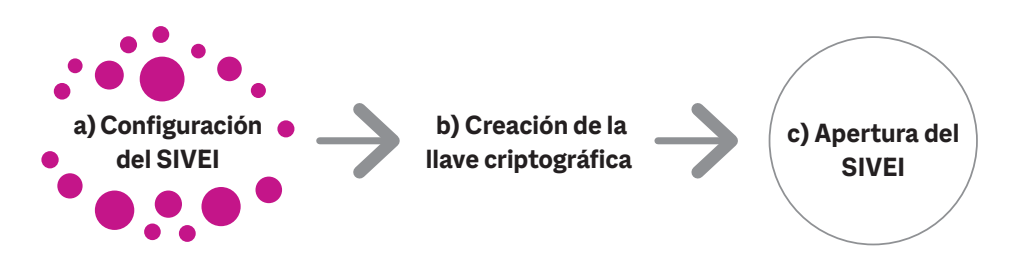

- **nj Custodios/as resguardantes de la llave criptográfica:**  llevan a cabo el procedimiento establecido para la creación y resguardo de la llave criptográfica de la elección. El Consejo General designa a cinco personas de entre el personal del Instituto para realizar estas tareas.
- **nj Responsable de la autenticación:** se encarga de resguardar las credenciales de acceso al SIVEI. La Unidad Técnica de Servicios de Informática (UTSI) designa a un/a responsable de la autenticación principal y a un/a responsable de la autenticación de respaldo.
- **nj Operador/a técnico/a del SIVEI:** se encarga de aplicar las configuraciones en el SIVEI. La UTSI designa a un operador/a técnico/a principal y a un operador/a técnico/a de respaldo.
- **nj Representantes de la DERFE y la UTSI:** la Dirección Ejecutiva del Registro Federal de Electores (DERFE) y la UTSI designan, respectivamente, a una o un representante para atestiguar la manera en que se llevan a cabo los actos protocolarios para la operación del SIVEI.
- **nj Las y los representantes de los partidos políticos:** pueden presenciar las actividades protocolarias.

Para realizar los actos protocolarios del evento de apertura se contará con las siguientes figuras:

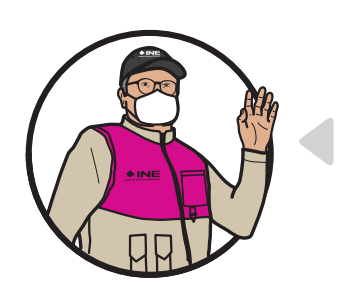

### **Importante**

**Las actividades protocolarias deben ser atestiguadas por una persona dotada de fe pública y deben llevarse a cabo ante la presencia de las representaciones de los Partidos Políticos.**

**\* Recuerda que…** Durante las actividades protocolarias del evento de apertura no realizarás ninguna labor. Podrás presenciar los procedimientos de configuración y apertura del SIVEI, así como la creación de la llave criptográfica.

### 1.2.1. Configuración del SIVEI

Con la finalidad de verificar que las opciones relativas al Proceso de Revocación de Mandato se encuentran correctamente configuradas en el SIVEI y que la apertura y cierre del periodo de votación está definido conforme a lo señalado en la normatividad, se muestra y valida la configuración del SIVEI.

#### 1.2.2. Creación de la llave criptográfica

Para crear la llave criptográfica se debe atender lo establecido en los protocolos respectivos; se trata de procedimientos tecnológicos que se realizan mediante sistemas de cómputo.

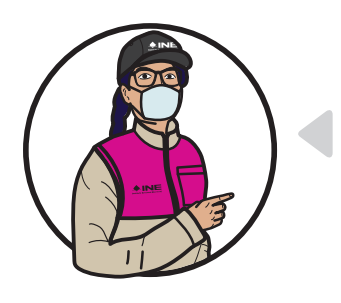

#### **Importante**

**La llave criptográfica se utiliza para cifrar los votos, almacenándolos en un formato que garantiza su secrecía. Al final del periodo de votación del Proceso de Revocación de Mandato, es necesario que las personas custodias de dicha Llave ingresen la misma para llevar a cabo el cómputo de la votación emitida a través del SIVEI.**

#### 1.2.3. Apertura del SIVEI

Al concluir con el procedimiento de creación de la llave criptográfica dan inicio las actividades de apertura del SIVEI; para ello, se debe observar lo siguiente:

- **nj Verificación de la puesta en cero de las bases de datos.** Los auditores/as responsables y el INE acordarán un procedimiento para verificar que las bases de datos no cuenten con información y que únicamente estén cargados los catálogos y los parámetros de operación estrictamente necesarios para que el SIVEI entre en operación.
- **nj Validación del SIVEI.** Los auditores/as responsables emitirán un reporte en el que se haga constar que el SIVEI y los componentes a utilizar durante el periodo de votación son los mismos que se revisaron durante la auditoría.

A partir de las **20:00 horas, tiempo del centro de México, del 1° de abril de 2022**, dará inicio el periodo de votación durante el cual la ciudadanía residente en el extranjero podrá ejercer su derecho al voto por medio del SIVEI.

Personal de la UTSI del Instituto generará el Acta de Inicio del Periodo de Votación que deberá entregarse a la persona dotada de fe pública para agregarse al instrumento notarial correspondiente, así como a las y los representantes de los partidos políticos que se encuentren presentes.

#### **1.3. ¿Qué es la Mesa de Escrutinio y Cómputo (MEC) Electrónica?**

La MEC Electrónica es el órgano electoral facultado para recibir el cómputo de la votación emitida desde el extranjero vía electrónica por Internet para el proceso de Revocación de Mandato.

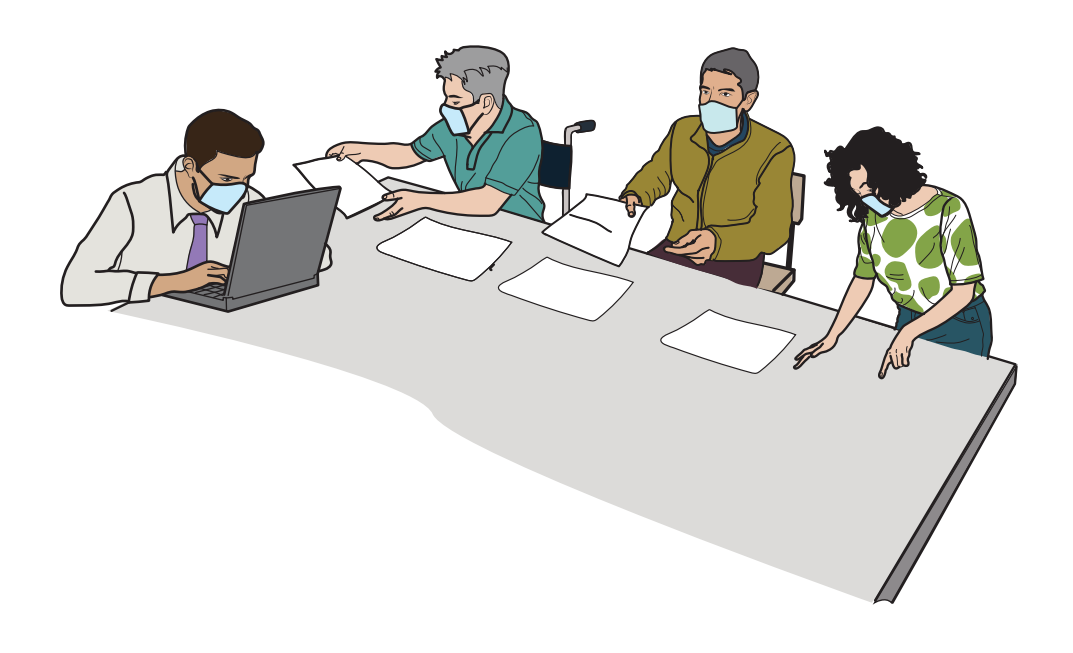

#### **1.4. ¿En dónde se instalará la MEC Electrónica?**

La MEC Electrónica se instalará el domingo 10 de abril de 2022 a las 17:00 horas en las Oficinas Centrales del INE ubicadas en Viaducto Tlalpan núm. 100, col. Arenal Tepepan, Alcaldía Tlalpan, 14610, Ciudad de México.

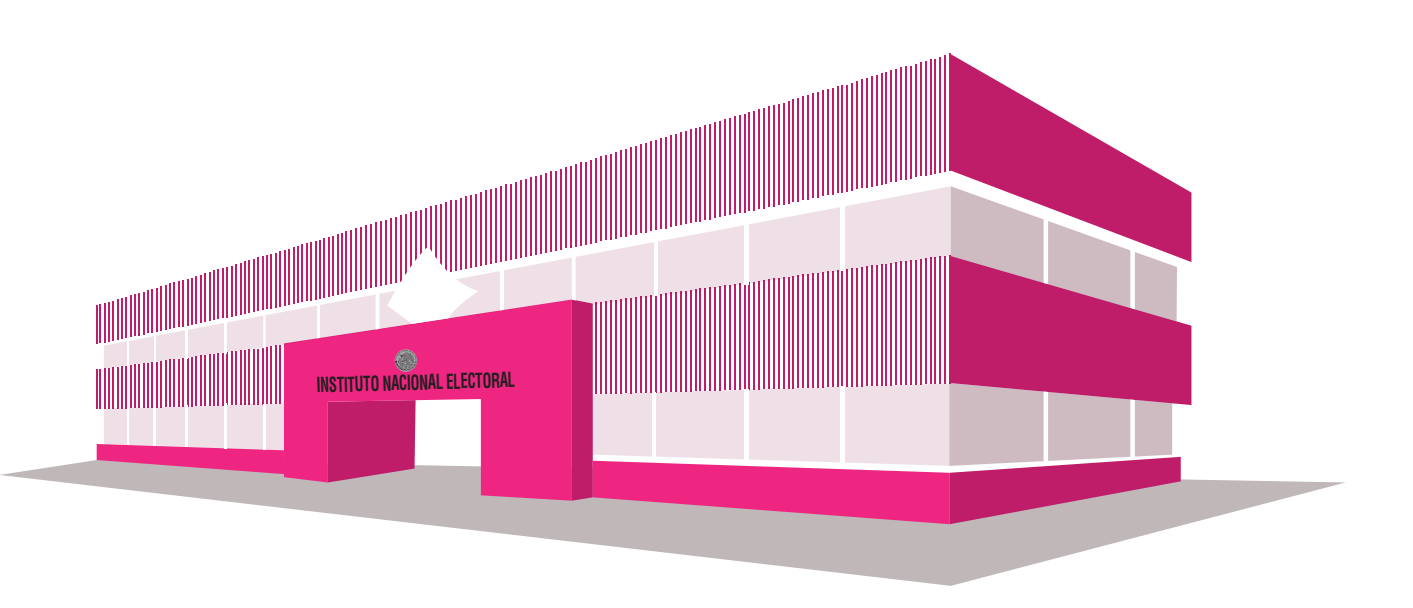

A las 18:00 horas, tiempo del centro de México, del 10 de abril de 2022, día de la Jornada de Revocación de Mandato, el SIVEI ejecutará de forma automática los procedimientos de cierre para concluir la votación electrónica por Internet.

Si a esa hora algún ciudadano o ciudadana tuviera su sesión de votación abierta, el SIVEI le permitirá concluir con la emisión de su voto en el tiempo establecido de 30 minutos.

A las 18:30 horas, tiempo del centro de México, el SIVEI ejecutará de forma automática el cierre de la recepción de la votación electrónica por Internet.

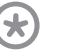

**\* Recuerda que…** El domicilio de la MEC Electrónica se encuentra en tu nombramiento.

#### **1.5. ¿Quiénes participan en la Jornada de Revocación de Mandato?**

Las personas que integran la MEC Electrónica, previamente sorteadas, designadas y capacitadas por el INE, que son las encargadas de dar seguimiento a las actividades del cómputo de la votación electrónica por Internet emitida por la ciudadanía que vive fuera del país por medio del SIVEI.

La MEC Electrónica está integrada por:

**nj Funcionarias y funcionarios** de MEC Electrónica designados:

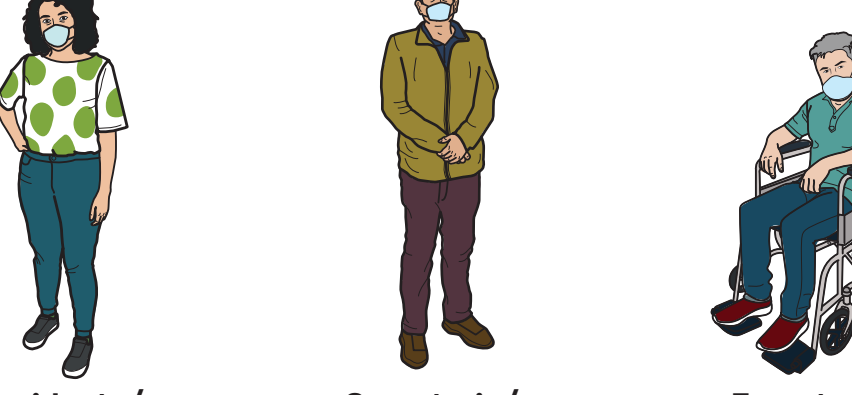

**Presidente/a Secretario/a Escrutador/a**

- **nj Las y los Consejeros Electorales de la Comisión del Voto de las Mexicanas y los Mexicanos Residentes en el Extranjero.**
- **nj Las representaciones de los partidos políticos.**

Las representaciones de los partidos políticos vigilan que las actividades de la Jornada de Revocación de Mandato se desarrollen de acuerdo con lo que establece la ley.

Cada partido político tiene derecho a contar con una o un representante propietario/a y una o un suplente.

Las personas representantes deben traer siempre a la vista el distintivo con el emblema de su partido político (debe medir hasta 2.5 por 2.5 centímetros).

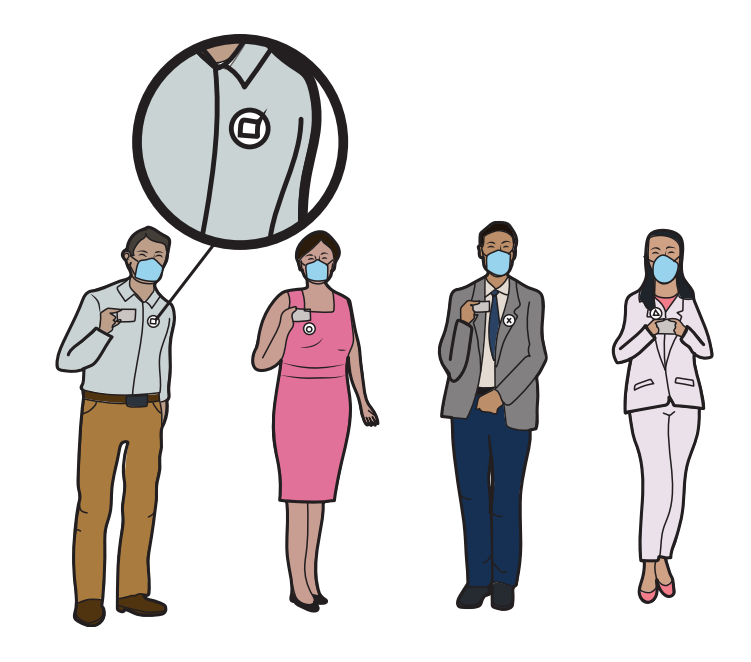

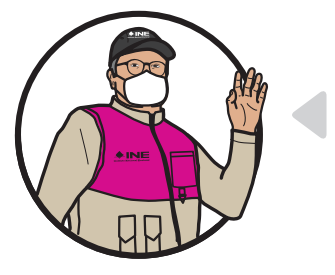

#### **Importante**

**Durante la instalación y el desarrollo de las actividades de la MEC Electrónica se atenderán todas las medidas sanitarias establecidas por el INE.**

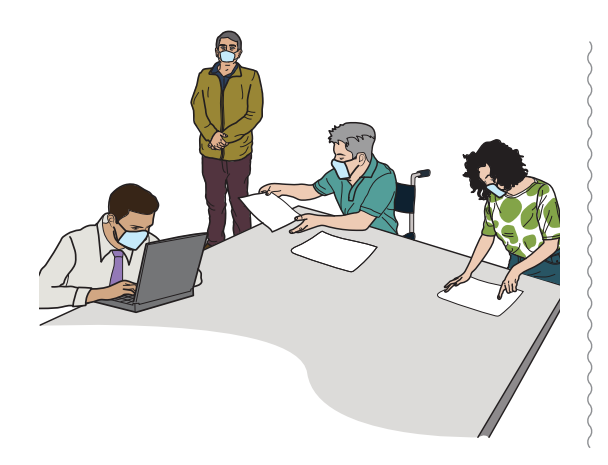

Las y los integrantes de la MEC Electrónica deberán:

- **P** Presenciar las actividades establecidas en el protocolo de cómputo y resultados.
- **nj** Verificar el cumplimiento de las actividades descritas en el protocolo de cómputo y resultados.

Además de las personas que integran la MEC Electrónica, podrán estar presentes:

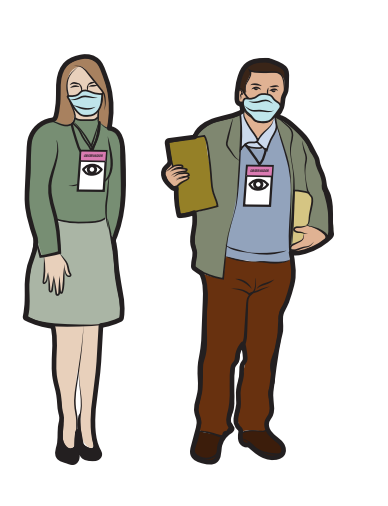

**nj Observadoras y observadores electorales:** las ciudadanas y los ciudadanos que deseen ejercer su derecho a participar como observadores/as electorales y se encuentren debidamente acreditados/as por el INE, podrán estar presentes a fin de observar el desarrollo de las actividades protocolarias de configuración y apertura del SIVEI, creación de la llave criptográfica y del protocolo de cómputo y resultados, y deberán portar siempre a la vista el gafete que les entregó el INE. **Las y los visitantes extranjeros debidamente acreditados también pueden participar en la observación de las actividades de la MEC Electrónica.**

#### **Importante**

**Las y los representantes de los partidos políticos y observadores/as electorales y visitantes extranjeros NO pueden hacer las actividades de los Funcionarios/as de la MEC Electrónica ni intervenir en sus decisiones.**

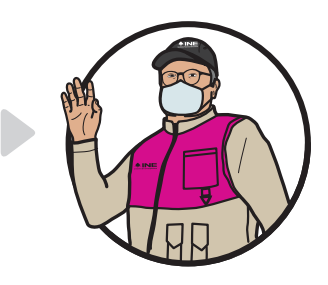

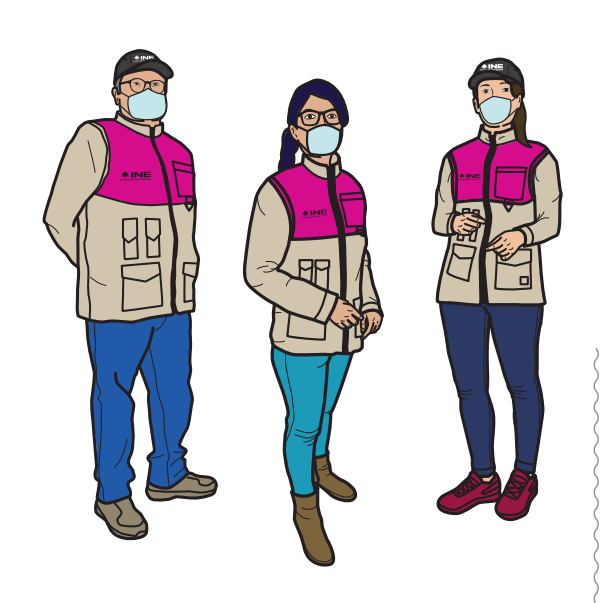

**nj Las y los Capacitadores-Asistentes Electorales (CAE) y Supervisores Electorales (SE):** son ciudadanas y ciudadanos que participaron en un proceso de selección para ser designados/as; fueron capacitados/as por el INE para que, a su vez, capaciten a las y los Funcionarios de la MEC Electrónica con la finalidad de guiarlos y apoyarlos durante todas las actividades de la Jornada de Revocación de Mandato.

**nj Personal del INE debidamente acreditado:** se trata del personal que estará presente en las Oficinas Centrales del INE el día de la Jornada de Revocación de Mandato, con el propósito de brindar orientación a quien la requiera. También, si es necesario, se encargarán de suplir a las y los Funcionarios de la MEC Electrónica, en caso de ausencia.

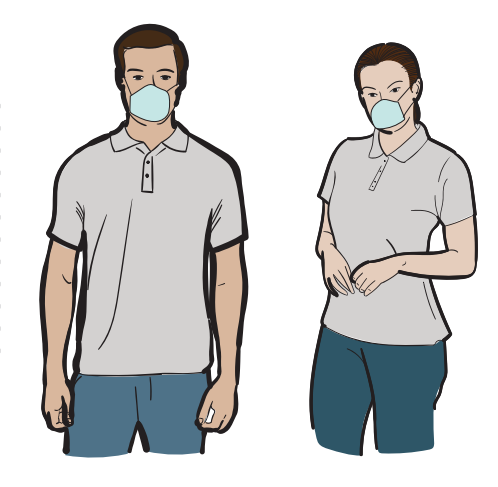

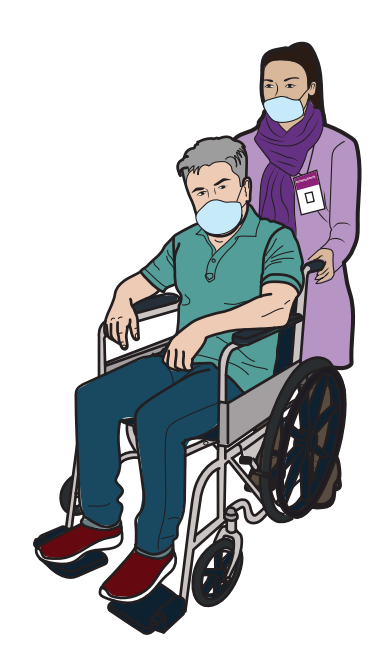

**nj** En su caso, **personas autorizadas** mediante acuerdo del Consejo Distrital correspondiente para realizar funciones de acompañamiento a las y los Funcionarios de la MEC Electrónica con discapacidad.

#### **\* Recuerda que…**

Todos los ciudadanos y ciudadanas tienen el mismo derecho de participar en la Jornada de Revocación de Mandato, sin importar su origen étnico, si son hombres o mujeres, si tienen alguna discapacidad, su condición social, su religión, su condición de salud, su orientación sexual, su estado civil o su apariencia.

# **2** Instalación de la MEC Electrónica y cierre del SIVEI

## Instalación de la MEC **2** Electrónica y cierre del SIVEI

#### **2.1. ¿Cómo se instala la MEC Electrónica?**

Paso 1 Las y los Funcionarios de la MEC Electrónica:

Se presentan el domingo 10 de abril de 2022 con su nombramiento y su Credencial para Votar, en las Oficinas Centrales del INE ubicadas en la Ciudad de México, donde la o el CAE les acompañará e indicará cuál es el espacio designado para que inicien sus actividades a las 17:00 horas.

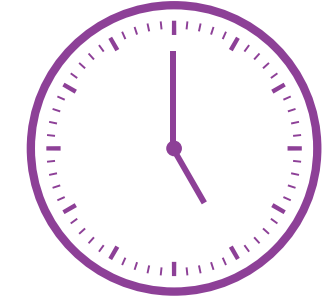

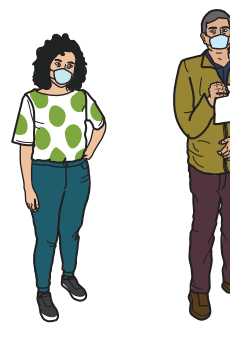

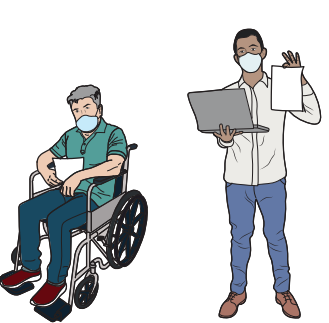

Paso 2 Capacitador/a-Asistente Electoral:

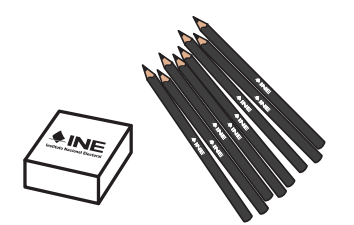

Entrega al **Presidente/a** el expediente, el cual contiene:

- **nj** Relación de las y los representantes de los partidos políticos acreditados ante la MEC Electrónica.
- **nj** Sobres para el expediente de la MEC Electrónica.
- **nj** Útiles de escritorio.
- **nj** Copias del protocolo de cómputo y resultados.

Paso 3 Presidente/a:

Revisa que la documentación que le entregó su CAE esté completa; de lo contrario, lo informa y le solicita los materiales faltantes.

### Paso 4 Presidente/a:

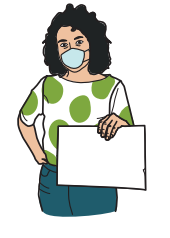

Declara la instalación de la MEC Electrónica. Verifica que se encuentren presentes las y los integrantes de la MEC Electrónica.

La ausencia de las y los Consejeros Electorales, de los observadores/as electorales o de representantes de los partidos políticos no es impedimento para continuar con la instalación.

## Paso 5 Escrutador/a:

Entrega una copia del protocolo de cómputo y resultados a cada integrante de la MEC Electrónica, así como a la persona dotada de fe pública presente en el acto de generación de las Actas de Cómputo Nacional de la MEC Electrónica.

#### Paso 6 Presidente/a:

Solicita a las personas representantes de los partidos políticos mostrar su Credencial para Votar, y busca sus nombres en la relación de representantes ante la MEC Electrónica.

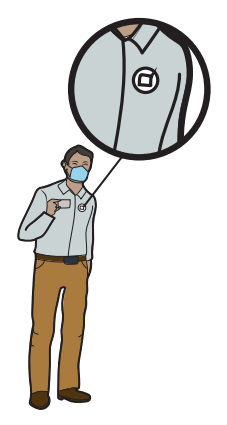

Paso 7 Las personas observadoras electorales y visitantes extranjeros:

Presentan a la o el **Presidente** de la MEC Electrónica el gafete otorgado por el INE y su Credencial para Votar.

### **Importante**

**Si a las 17:15 horas no se encuentran presentes los tres Funcionarios/as de la MEC Electrónica, los servidores/as públicos/as del INE designados/as ocuparán los cargos faltantes. Para más información consulta el Anexo de esta guía.**

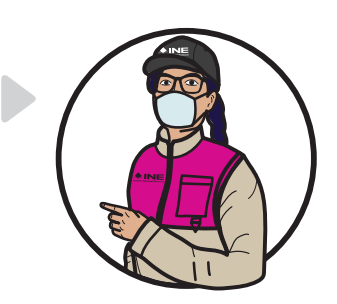

Paso 8 Presidente/a:

Declara que está completamente integrada la MEC Electrónica.

#### **2.2. Cierre del SIVEI**

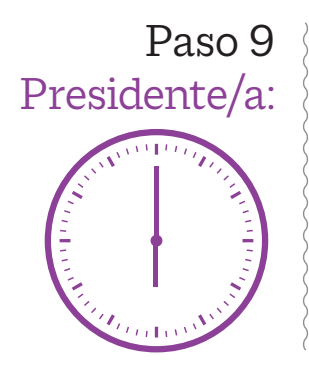

En punto de las 18:00 horas solicita a la o el representante de la UTSI llevar a cabo el protocolo de cómputo y resultados.

Paso 10 Representante de la UTSI:

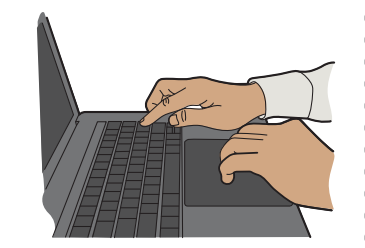

Da inicio al protocolo de cómputo y resultados de los votos emitidos desde el extranjero bajo la modalidad electrónica por Internet; el SIVEI ejecutará de forma automática los procedimientos de cierre para concluir la votación electrónica por Internet, coincidiendo con el cierre de la votación de la Jornada de Revocación de Mandato en el territorio nacional. Con ayuda del operador/a técnico/a muestra en una pantalla la visualización del estado de la votación en "cerrado y publicado".

Paso 11 Presidente/a:

Indica a las personas presentes que esperarán a que se cumpla el periodo de gracia para continuar con el protocolo de cómputo y resultados.

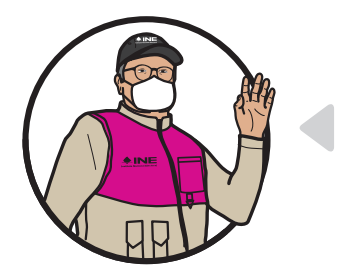

#### **Importante**

**Si a las 18:00 horas alguna persona tuviera su sesión abierta, el SIVEI le permitirá concluir con la emisión de su voto en el tiempo máximo establecido por sesión para cada persona usuaria (30 minutos).**

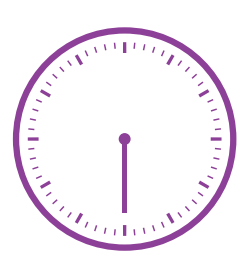

# **3** Apertura de la bóveda de votos

## **3** Apertura de la bóveda de votos

Paso 1 Presidente/a:

En punto de las 18:30 horas indica a la o el representante de la UTSI iniciar con la apertura de la bóveda de votos del protocolo de cómputo y resultados.

Paso 2 Secretario/a:

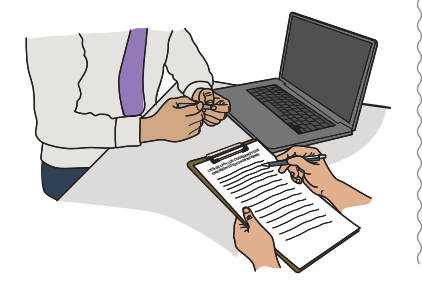

Solicita a la o el operador técnico que obtenga las listas de las y los ciudadanos que emitieron su voto por Internet.

Una vez obtenidas las listas, las entrega a la o el Presidente de la MEC Electrónica, quien a su vez las entregará a la o el Escrutador.

Paso 3 Presidente/a:

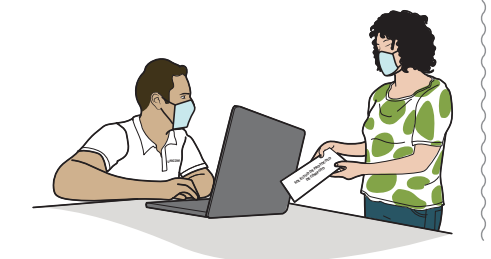

Solicita a la o el representante de la UTSI continuar con el protocolo de cómputo y resultados, mientras que la o el responsable de la autenticación y la o el operador técnico realizan las actividades correspondientes a la generación del Acta de Cómputo Nacional de la MEC Electrónica sobre la votación registrada en el SIVEI.

#### Paso 4 Representante de la UTSI:

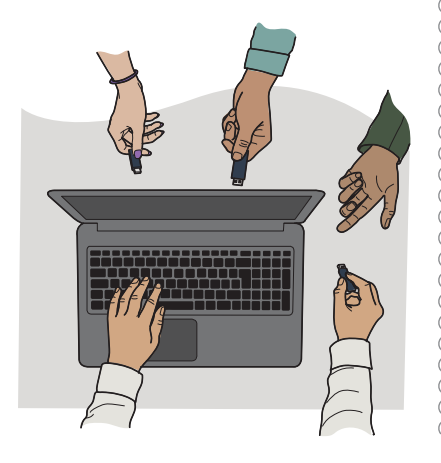

Solicita a las y los **custodios de las llaves criptográficas** introducir sus contraseñas y llaves de acceso al sistema electrónico para llevar a cabo la apertura de la bóveda de votos y así poder realizar el cómputo de los mismos.

### **Importante**

**Para realizar la apertura de la bóveda de votos deberán estar presentes al menos tres de los cinco custodios/as resguardantes. También se contará con la presencia de una persona que dé fe pública de las actividades que se ejecuten, así como las y los representantes de los partidos políticos.**

Paso 5 Funcionarios/as de la MEC Electrónica:

Verifican el procedimiento por el cual las y los custodios de las llaves criptográficas introducen sus contraseñas y llaves de acceso al sistema electrónico para llevar a cabo la apertura de la bóveda de votos y así poder realizar el cómputo de estos.

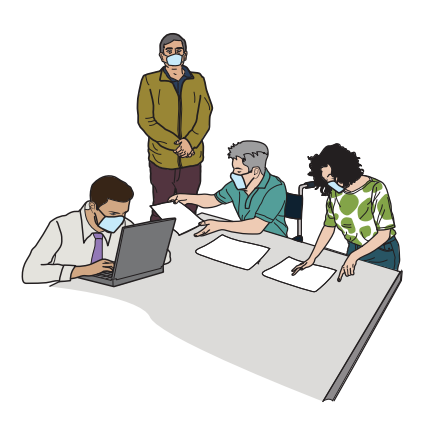

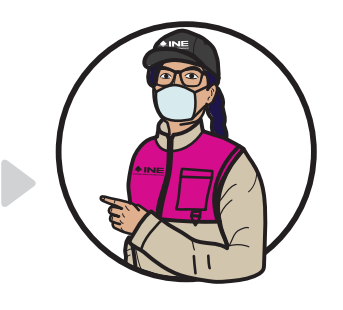

**4** Cómputo de votos y generación del Acta de Cómputo Nacional de la MEC Electrónica

## **4** Cómputo de votos y generación del Acta de Cómputo Nacional de la MEC Electrónica

#### **4.1. Generación del Acta de Cómputo Nacional de la MEC Electrónica**

Se generará el Acta de Cómputo Nacional de la MEC Electrónica de los votos emitidos desde el extranjero mediante la modalidad electrónica vía Internet.

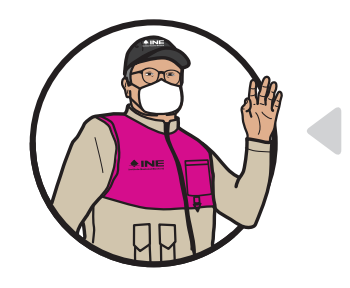

#### **Importante**

**El SIVEI realizará de manera automática la generación del Acta de Cómputo Nacional de la MEC Electrónica de los votos para la Revocación de Mandato emitidos vía electrónica por Internet desde el extranjero.** 

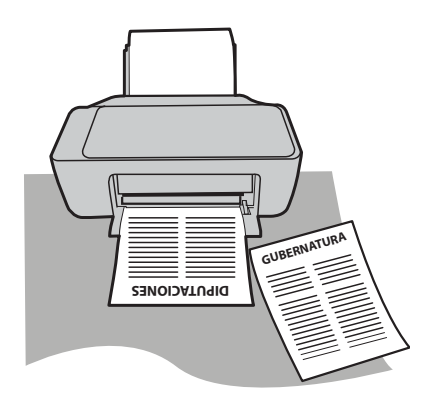

Paso 1 Presidente/a:

Le indica al Escrutador/a que verifique que el total de los votos en el Acta de Cómputo Nacional de la MEC Electrónica corresponda con el total de votantes que aparecen en la lista de la ciudadanía que emitió su voto por Internet.

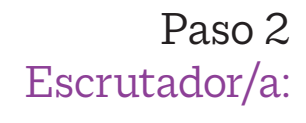

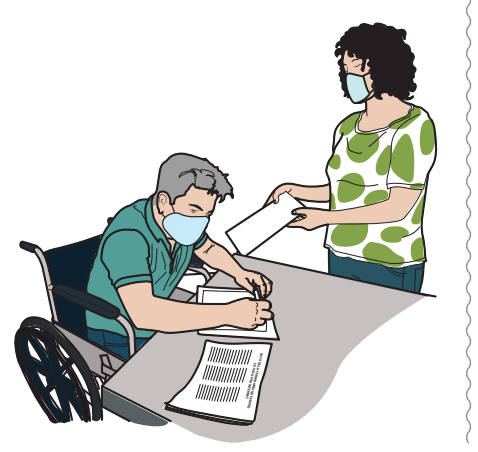

Verifica en la pantalla que el total de los votos en el Acta de Cómputo Nacional de la MEC Electrónica corresponda con el total de electores/as que aparece en la lista de la ciudadanía que emitió su voto por Internet, y lo informa a la o el Presidente.

Paso 3 Presidente/a:

Indica al operador/a técnico/a que proceda con la impresión del Acta de Cómputo Nacional de la MEC Electrónica.

Paso 4 Operador/a técnico/a:

Una vez impresa, entrega el Acta de Cómputo Nacional de la MEC Electrónica a la o el Secretario para que comience con el llenado de los apartados correspondientes.

Paso 5 Secretario/a:

Anota los nombres de quienes integran la MEC Electrónica en el apartado correspondiente del Acta de Cómputo Nacional. Si se presentó algún incidente, lo registra en el apartado respectivo.

Paso 6 Escrutador/a:

Informa al Secretario/a las incidencias que, en su caso, se presenten durante las actividades correspondientes a este momento.

#### Paso 7 Secretario/a:

Registra en la Hoja de incidentes las incidencias que, en su caso, se presenten durante las actividades correspondientes a este momento.

#### Paso 8 Secretario/a:

Una vez que está completo el llenado del Acta de Cómputo Nacional, solicita a las y los integrantes de la MEC Electrónica que pasen a firmarla en orden en el apartado correspondiente. También firman las y los representantes de la DERFE y la UTSI.

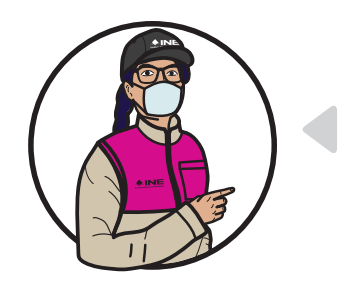

#### **Importante**

**Posterior a la ejecución de las actividades establecidas en el protocolo de cómputo y resultados se debe obtener el total de los recibos de voto, los cuales serán publicados en el portal del INE para que la ciudadanía pueda verificar que su voto fue incluido en la votación emitida desde el extranjero bajo la modalidad electrónica por Internet.**

## **5** Llenado y firma del Acta de Cómputo Nacional de la MEC Electrónica

## Llenado y firma del Acta **5** de Cómputo Nacional de la MEC Electrónica

#### **5.1. Acta de Cómputo Nacional de la MEC Electrónica**

El Acta contendrá la cantidad de votos emitidos para la Revocación de Mandato por las y los mexicanos residentes en el extranjero vía electrónica por Internet, así como los datos de identificación de la MEC Electrónica.

También contendrá:

- **nj** La frase "Voto de las y los Mexicanos Residentes en el Extranjero".
- **nj** La frase "Revocación de Mandato 2022".
- **nj** El lugar, la fecha y la hora de generación del Acta.
- **nj** El número de votos para:
	- **�** Revocar el mandato de la persona titular de la Presidencia de la República por pérdida de la confianza.
	- **�** Que la persona titular de la Presidencia de la República siga en el cargo.
- **nj** El número de votos nulos.
- **nj** El total de votos.
- ▶ Los incidentes suscitados (si los hubiera).
- **nj** Los escritos de protesta (si los hubiera) presentados por las representaciones de los partidos políticos al término del escrutinio y cómputo.

#### **En el siguiente ejemplo se muestra el Acta de Cómputo Nacional de la MEC Electrónica que generará el SIVEI.**

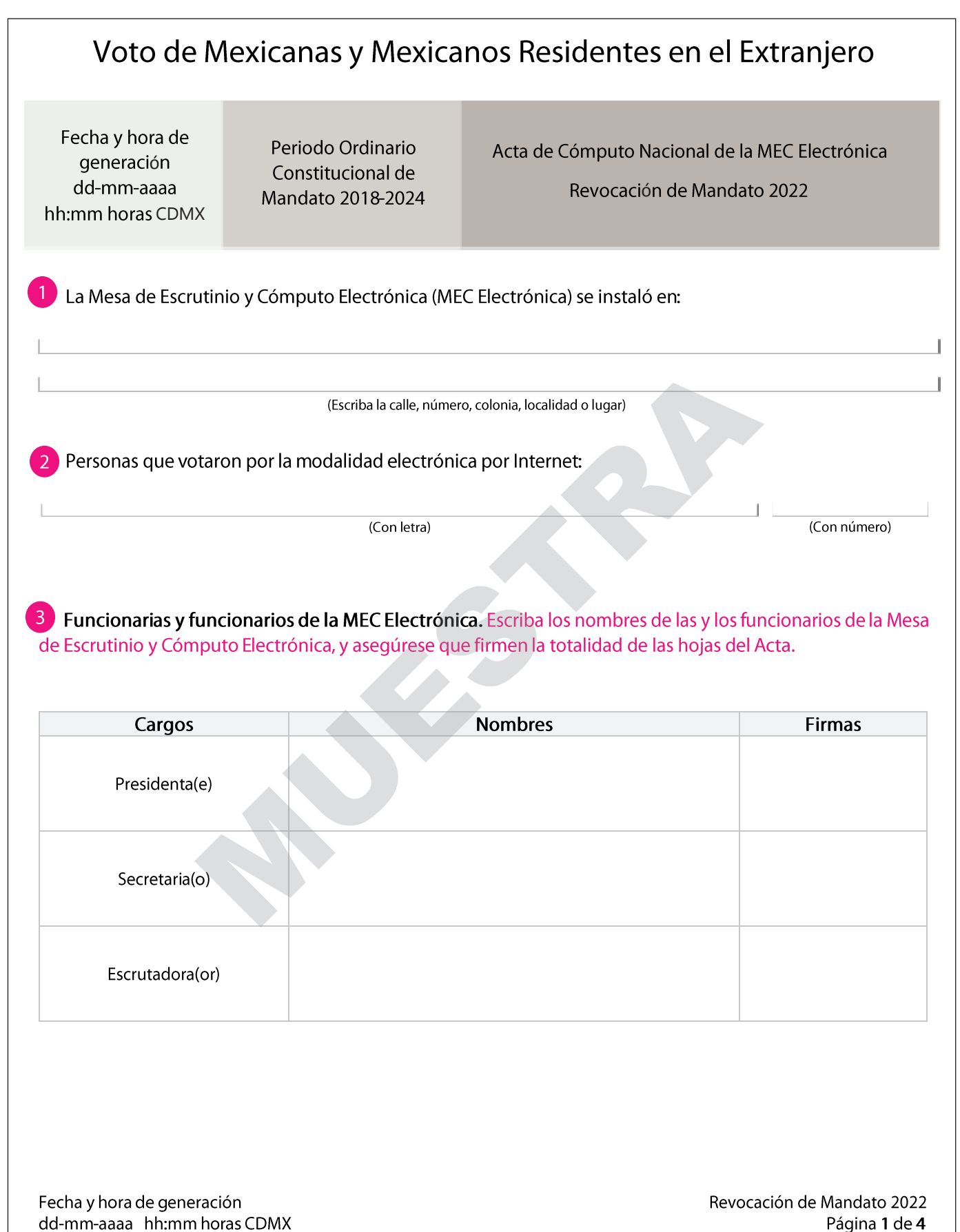

4 Consejeras y Consejeros del INE que integran la Comisión del Voto de las Mexicanas y los Mexicanos Residentes en el Extranjero. Escriba los nombres de las y los consejeros electorales del Instituto Nacional Electoral que integran la Comisión del Voto de las Mexicanas y los Mexicanos Residentes en el Extranjero y asegúrese que firmen la totalidad de las hojas del Acta, quienes están presentes.

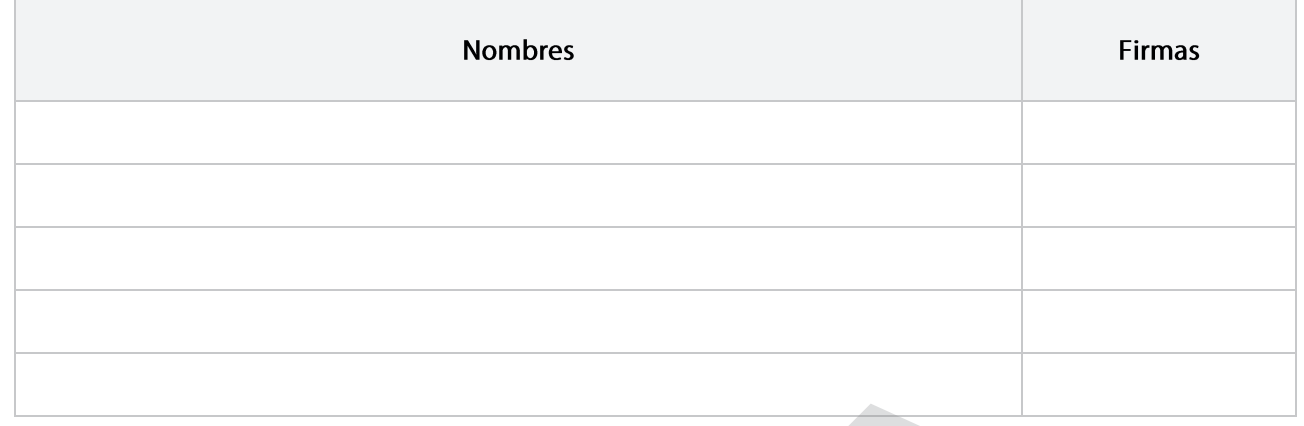

#### Resultados de la votación por la modalidad electrónica por Internet.

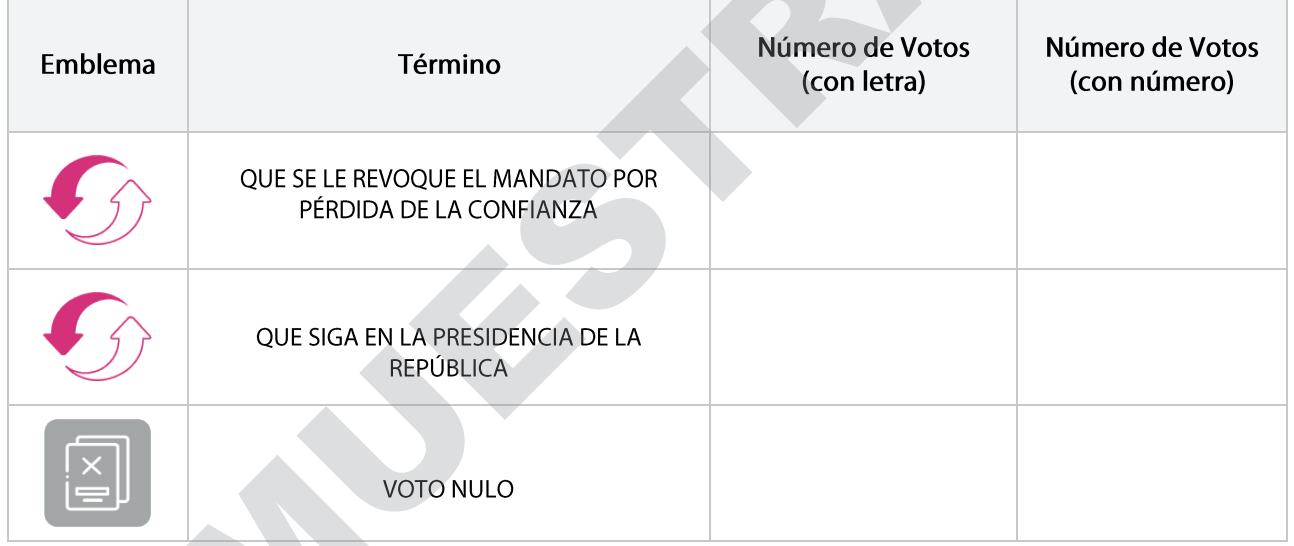

 $\frac{6}{2}$  ¿Se presentaron incidentes durante el Escrutinio y Cómputo de la MEC Electrónica para la Revocación de Mandato?

(Marque con "X")

 $SI$ **NO** 

En su caso se presentaron incidentes, los cuales se escribieron en Union número \_hoja(s) de incidentes, misma(s) que se anexa(n) a la presente Acta.

Fecha y hora de generación dd-mm-aaaa hh:mm horas CDMX Revocación de Mandato 2022 Página 2 de 4

7 Representaciones de partidos políticos. Escriba los nombres de las y los representantes de partidos políticos y asegúrese que firmen la totalidad de las hojas del Acta, quienes están presentes. Indique si se trata de la o el propietario "P", o si se trata de la o el suplente "S".

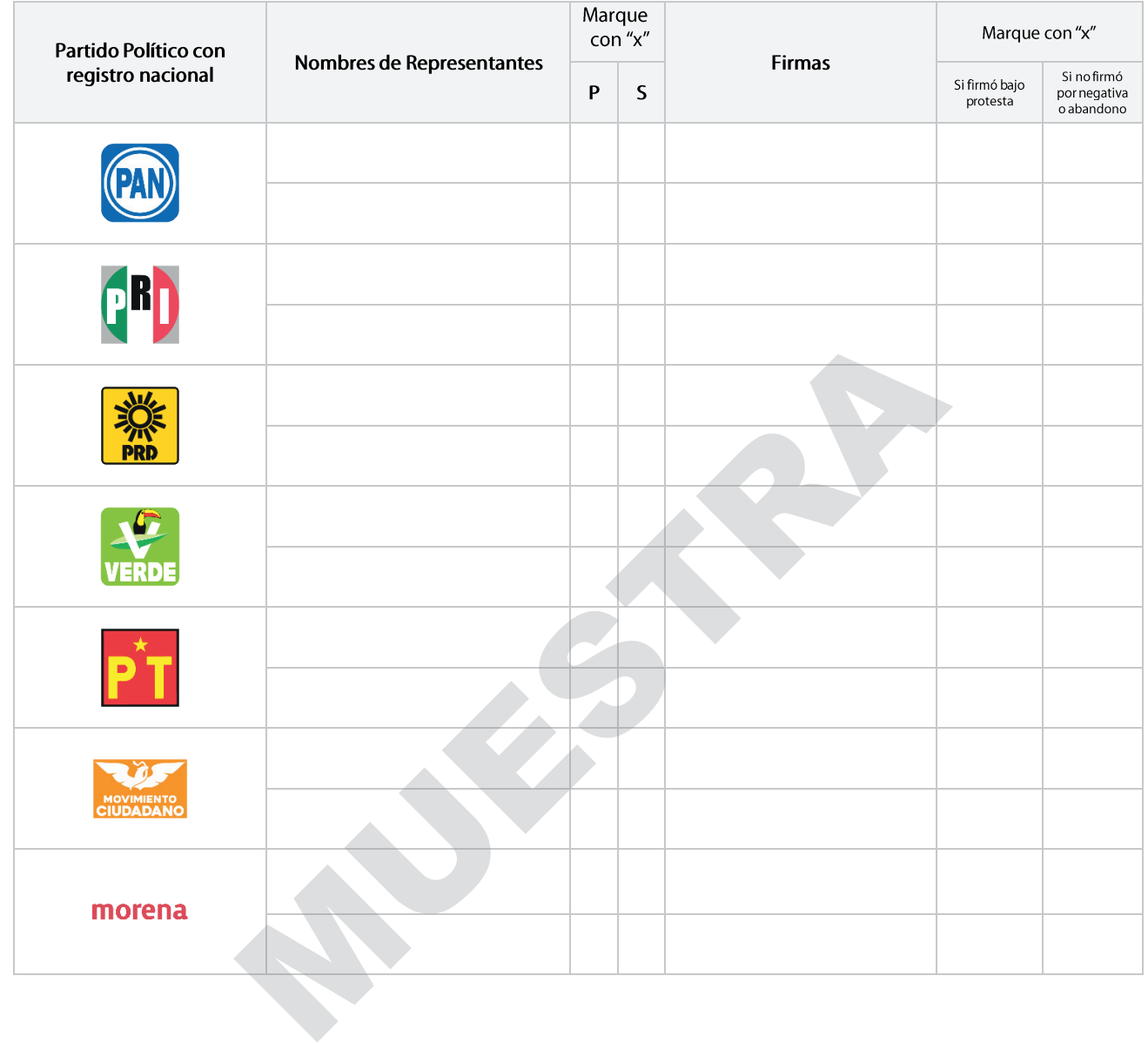

 $8<sub>1</sub>$ Representantes de la DERFE y UTSI. Escriba los nombres de las y los funcionarios representantes de la Dirección Ejecutiva del Registro Federal de Electores y de la Unidad Técnica de Servicios de Informática y, asegúrese que firmen la totalidad de las hojas del Acta.

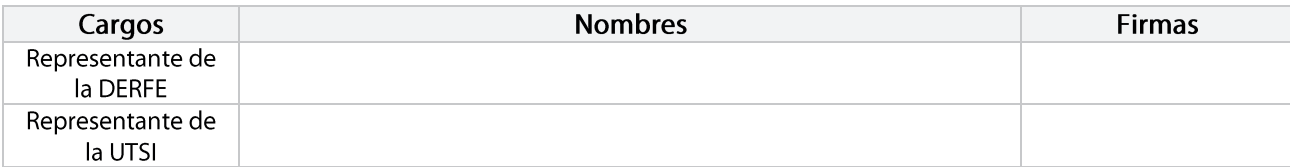

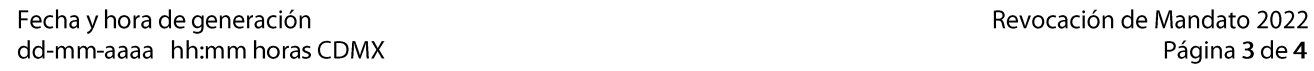

9 Escritos de protesta. En su caso, escriba el número de escritos de protesta en el recuadro del Partido Político que los presentó y métalos en la bolsa del expediente de Mesa de Escrutinio y Cómputo Electrónica de la Revocación de Mandato.

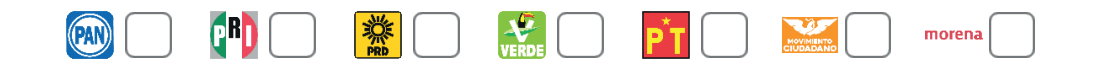

10) Una vez llenada y firmada el Acta de Cómputo Nacional de la MEC Electrónica Revocación de Mandato, se deberá realizar lo siguiente:

1. Introduzca el original del Acta en el sobre del expediente de escrutinio y cómputo de la MEC Electrónica para la Revocación de Mandato.

n ejemplar en copia del Acta para las y los representantes de los partidos<br>
acligna o algún representante de partido político solicite tomar una fo<br>
be permitírselo.<br>
Muresente Acta con fundamento en los artículos 293 nume

Fecha y hora de generación dd-mm-aaaa hh:mm horas CDMX Revocación de Mandato 2022 Página 4 de 4

#### **5.2. ¿Cómo se llena el Acta de Cómputo Nacional de la MEC Electrónica?**

Como pudiste observar, el Acta de Cómputo Nacional de la MEC Electrónica, generada de manera automática, contiene la información correspondiente a la votación, sin embargo, es necesario que el **Secretario/a** llene algunos apartados que a continuación se describen.

En el apartado **número 1** anota el domicilio donde se instaló la Mesa de ó Escrutinio y Cómputo; copia de tu nombramiento la información solicitada. ó ó utini

La Mesa de Escrutinio y Cómputo Electrónica (MEC Electrónica) se instaló en:

Construction

Viaducto Tlalpan núm. 100, col. Arenal Tepepan, CP. 14610, Ciudad de México

(Escriba la calle, número, colonia, localidad o lugar)

En el apartado **número 3** escribe los nombres completos de las y los Funcionarios de la MEC Electrónica conforme a su cargo, y pide que firmen en el recuadro correspondiente; de ser necesario, solicita los nombramientos para facilitar la actividad.

3 Funcionarias y funcionarios de la MEC Electrónica. Escriba los nombres de las y los funcionarios de la Mesa de Escrutinio y Cómputo Electrónica, y asegúrese que firmen la totalidad de las hojas del Acta.

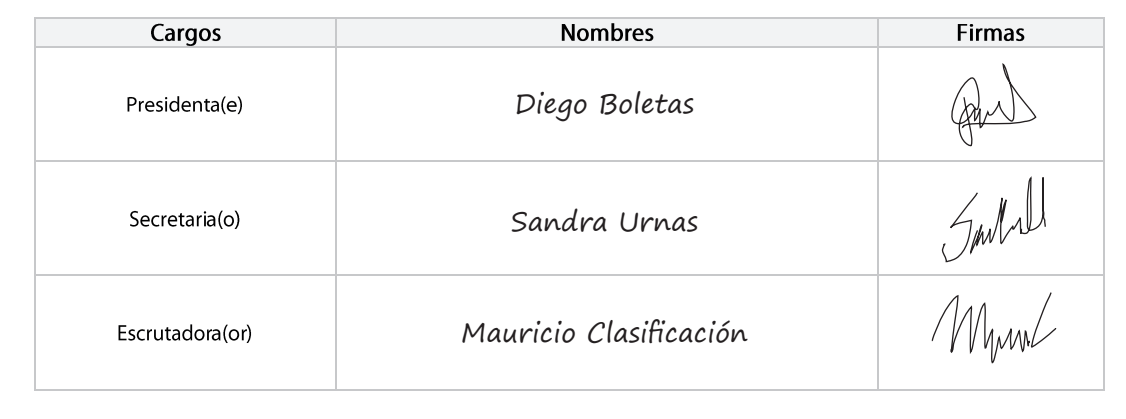

En el apartado **número 4**, escribe el nombre de cada Consejero o Consejera presente y le solicita que firme.

4 Consejeras y Consejeros del INE que integran la Comisión del Voto de las Mexicanas y los Mexicanos Residentes en el Extranjero. Escriba los nombres de las y los consejeros electorales del Instituto Nacional Electoral que integran la Comisión del Voto de las Mexicanas y los Mexicanos Residentes en el Extranjero y asegúrese que firmen la totalidad de las hojas del Acta, quienes están presentes.

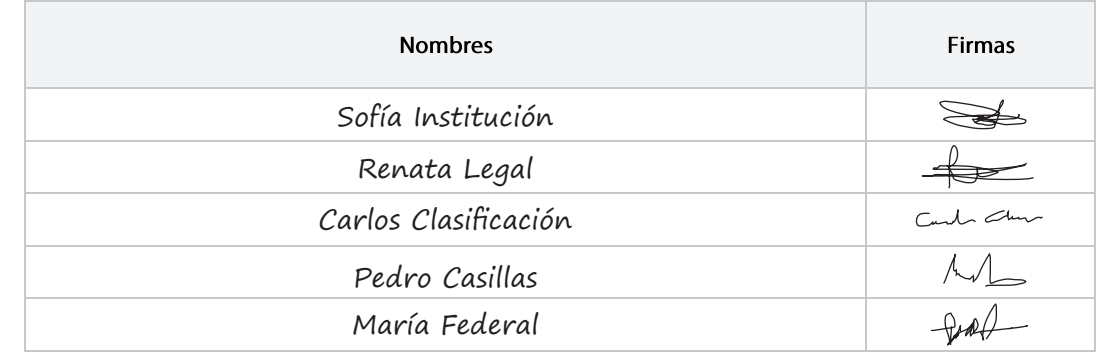

En el **número 6** coloca una X si se presentó algún incidente; especifica cuántos incidentes se presentaron y la cantidad de hojas de incidentes que se generaron.

Se presentaron incidentes durante el Escrutinio y Cómputo de la MEC Electrónica para la Revocación de Mandato?

(Marque con "X")

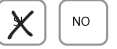

En su caso se presentaron  $\frac{1}{\text{con nime}}$  incidentes, los cuales se escribieron en  $\frac{1}{\text{con nime}}$  hoja(s) de incidentes, misma(s) que se anexa(n) a la presente Acta.

En el apartado **número 7** escribe los nombres de las y los representantes de los Partidos Políticos y les pide que firmen. Pueden hacerlo bajo protesta señalando los motivos; en ese caso, marca con una X en la columna "Firmó bajo protesta", o marca si no firmó por negativa o abandono.

Las columnas con las letras "P" y "S" hacen referencia al tipo de cargo, es decir, si es propietario/a o suplente, lo cual se podrá corroborar en el nombramiento respectivo.

 $\Gamma$ 

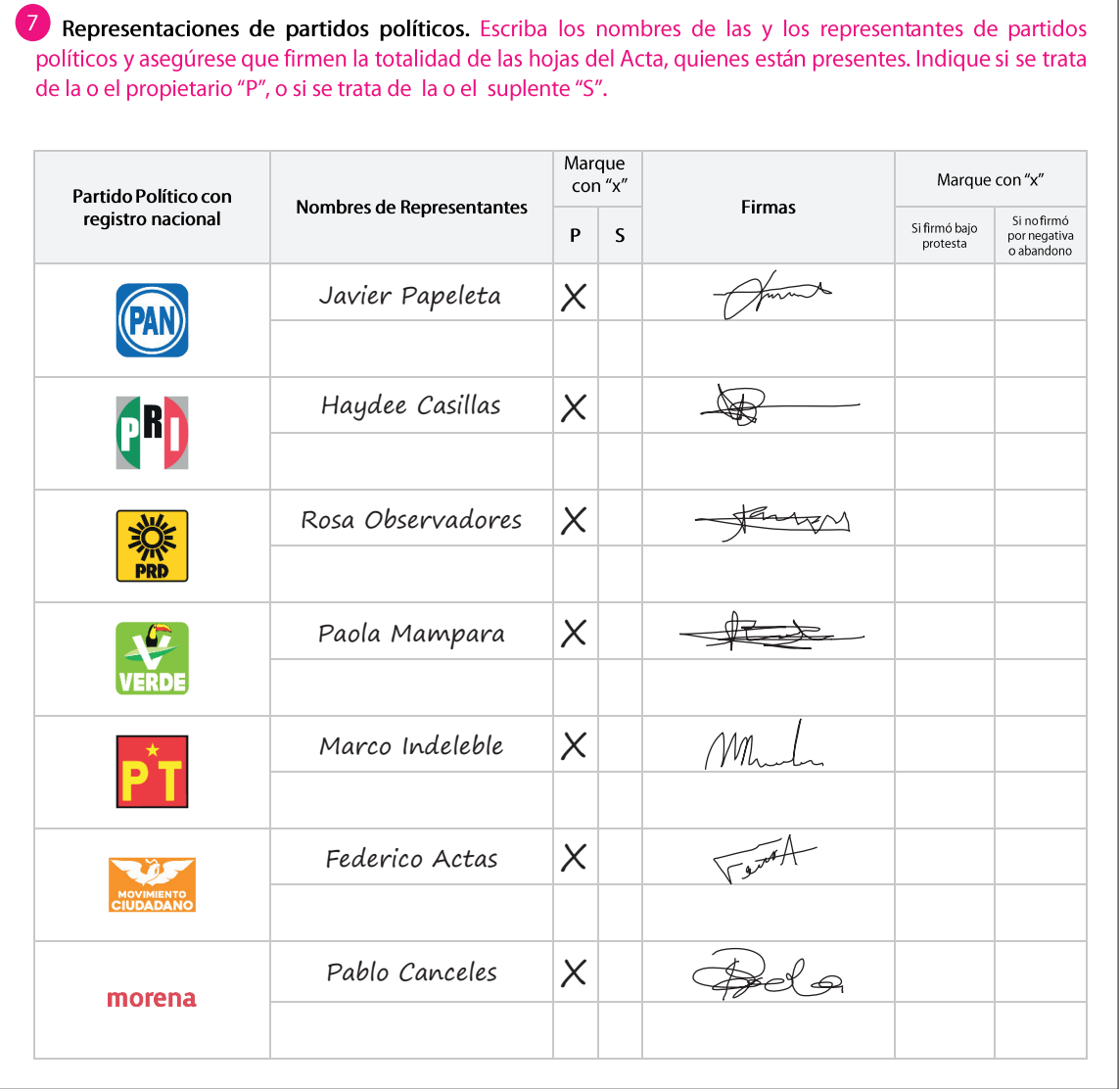

En el **número 8** anota el nombre de las y los representantes de la DERFE y de la UTSI, y solicita que firmen.

 $\bullet$ Representantes de la DERFE y UTSI. Escriba los nombres de las y los funcionarios representantes de la Dirección Ejecutiva del Registro Federal de Electores y de la Unidad Técnica de Servicios de Informática y, asegúrese que firmen la totalidad de las hojas del Acta.

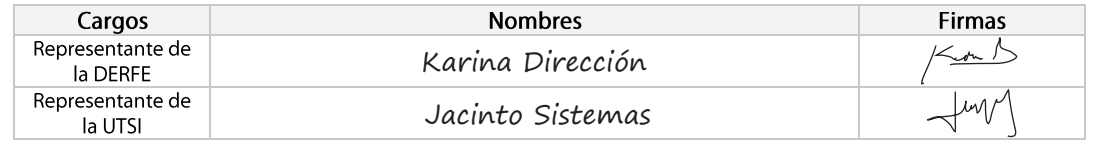

Finalmente, en el **número 9** anota, si es el caso, el número de escritos de protesta recibidos de cada representante de Partido Político. Si no se reciben escritos de protesta, escribe "0" en cada recuadro.

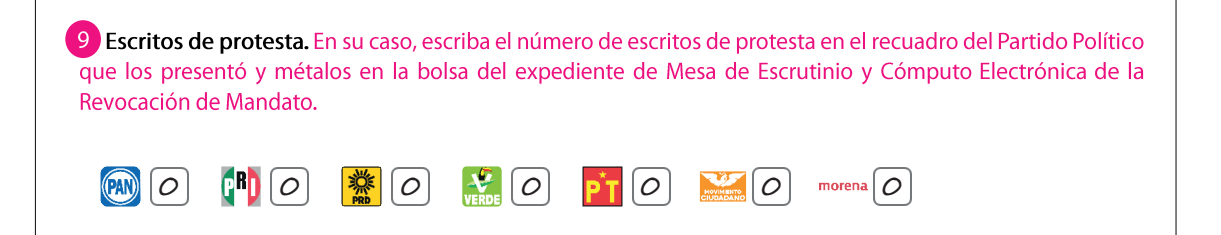

#### **5.3. ¿Qué es un incidente y cómo llenar la Hoja de incidentes?**

Los incidentes son los sucesos que afectan el desarrollo normal de la Jornada de Revocación de Mandato, es decir, situaciones fortuitas o graves que se presentan fuera de lo establecido en el protocolo de cómputo y resultados del SIVEI, y que retrasan significativamente o no permiten realizar las actividades protocolarias.

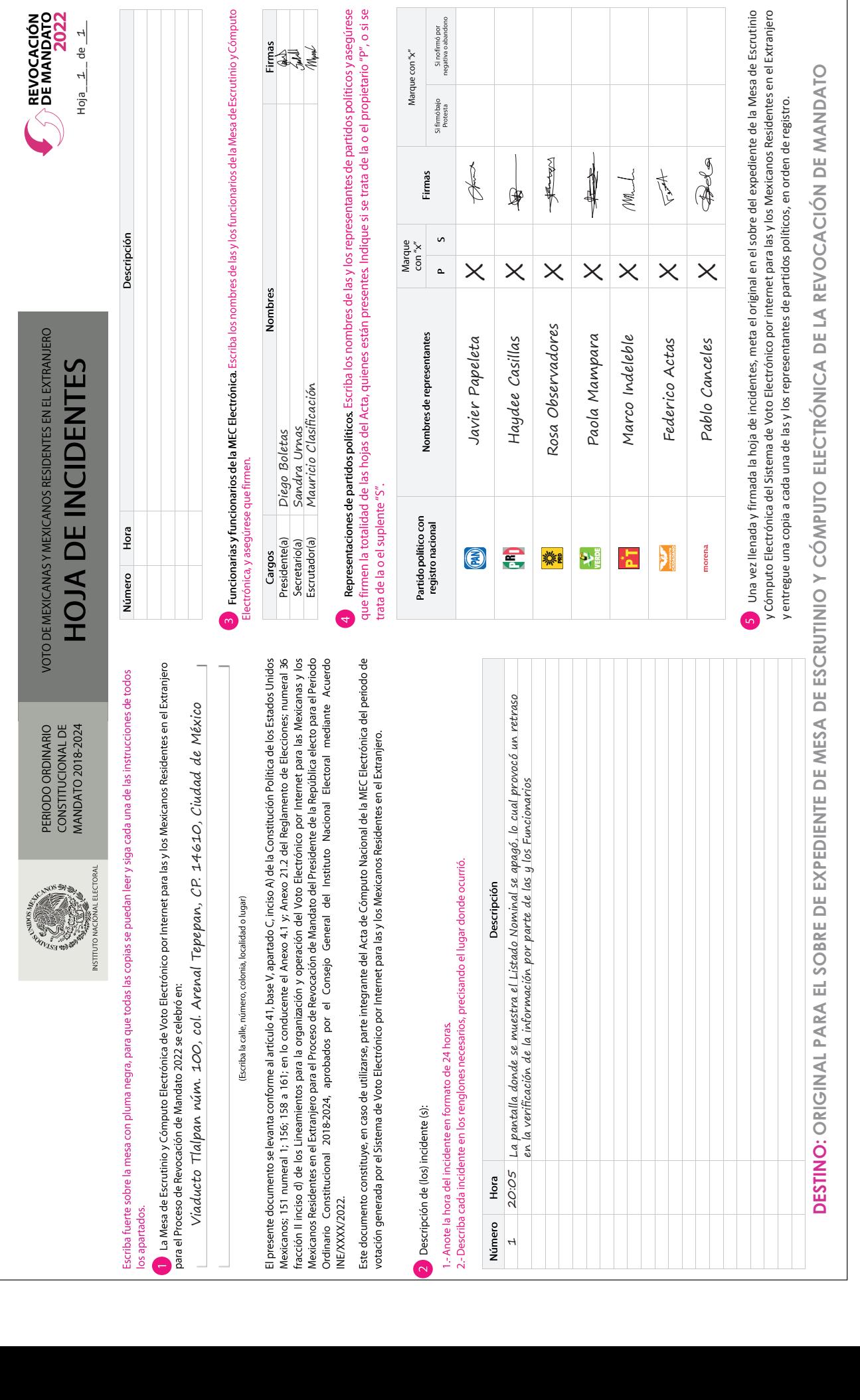

+ Proceso de Revocación de Mandato + Voto de las y los Mexicanos Residentes en el Extranjero **47 • Proceso de Revocación de Mandato •** Voto de las y los Mexicanos Residentes en el Extranjero 47

A continuación, se muestra un ejemplo del llenado de la Hoja de incidentes.

En caso de presentarse un incidente, el **Secretario/a** debe llenar los apartados que a continuación se describen:

La Mesa de Escrutinio y Cómputo Electrónica de Voto Electrónico por Internet para las y los Mexicanos Residentes en el Extranjero para el Proceso de Revocación de Mandato 2022 se celebró en:

Viaducto Tlalpan núm. 100, col. Arenal Tepepan, CP. 14610, Ciudad de México

(Escriba la calle, número, colonia, localidad o lugar)

En el **número 1** de la Hoja de incidentes escribe la dirección del lugar en donde se instaló la MEC Electrónica, la cual se encuentra en su nombramiento.

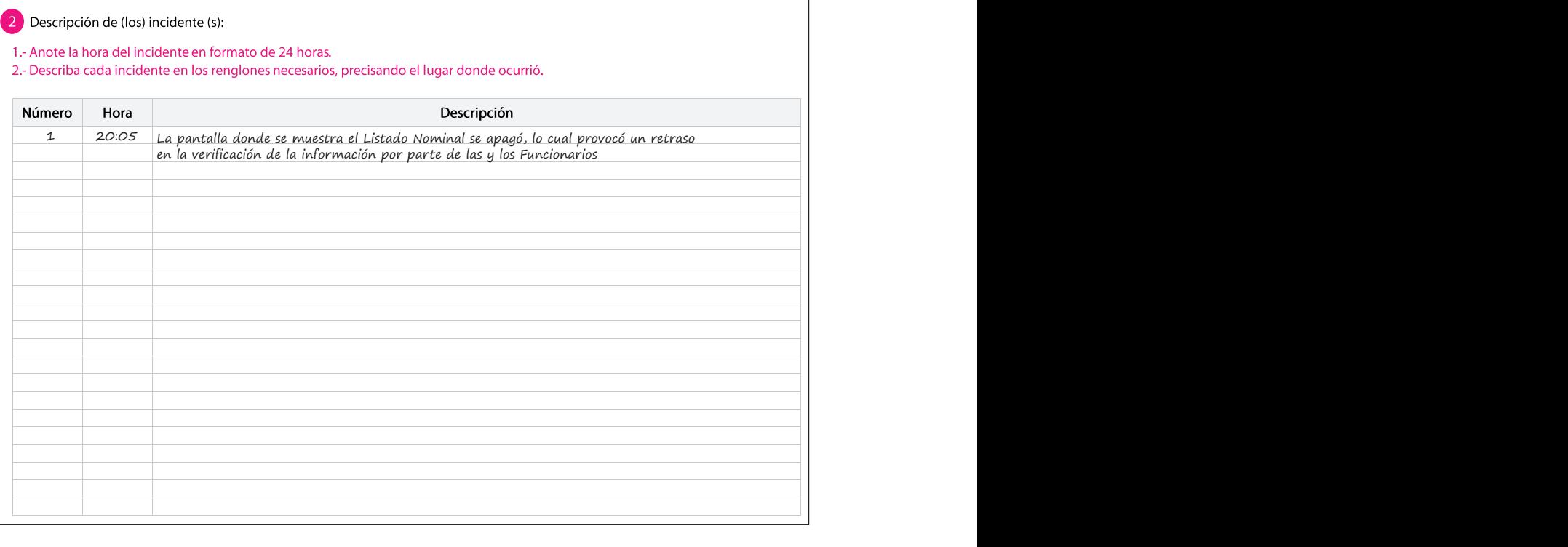

En el **número 2** describe (si es el caso) los incidentes de manera detallada. Primero anota el número de incidente y la hora en que sucedió, y enseguida lo describe; se puede ocupar más de un renglón. **DESTINO: ORIGINAL PARA EL SOBRE DE EXPEDIENTE DE MESA DE ESCRUTINIO Y CÓMPUTO ELECTRÓNICA DE LA REVOCACIÓN DE MANDATO**

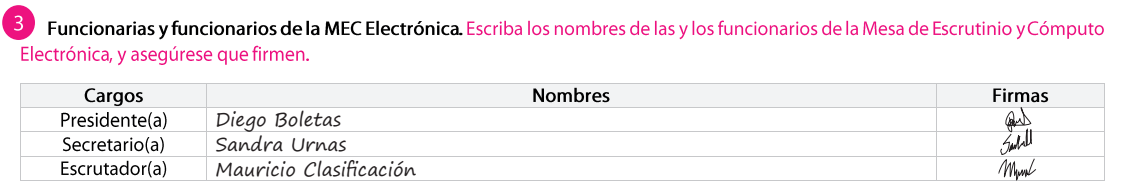

En el **número 3** escribe los nombres de las y los Funcionarios de la MEC Electrónica y les pide que firmen en el recuadro correspondiente.

En el **número 4** anota los nombres de las y los representantes de los partidos políticos. Hay dos columnas por partido político debido a que podrán presentarse las y los representantes propietarios y/o suplentes, marca con una "x" el caso que corresponda. Solicita que firmen en el recuadro correspondiente.

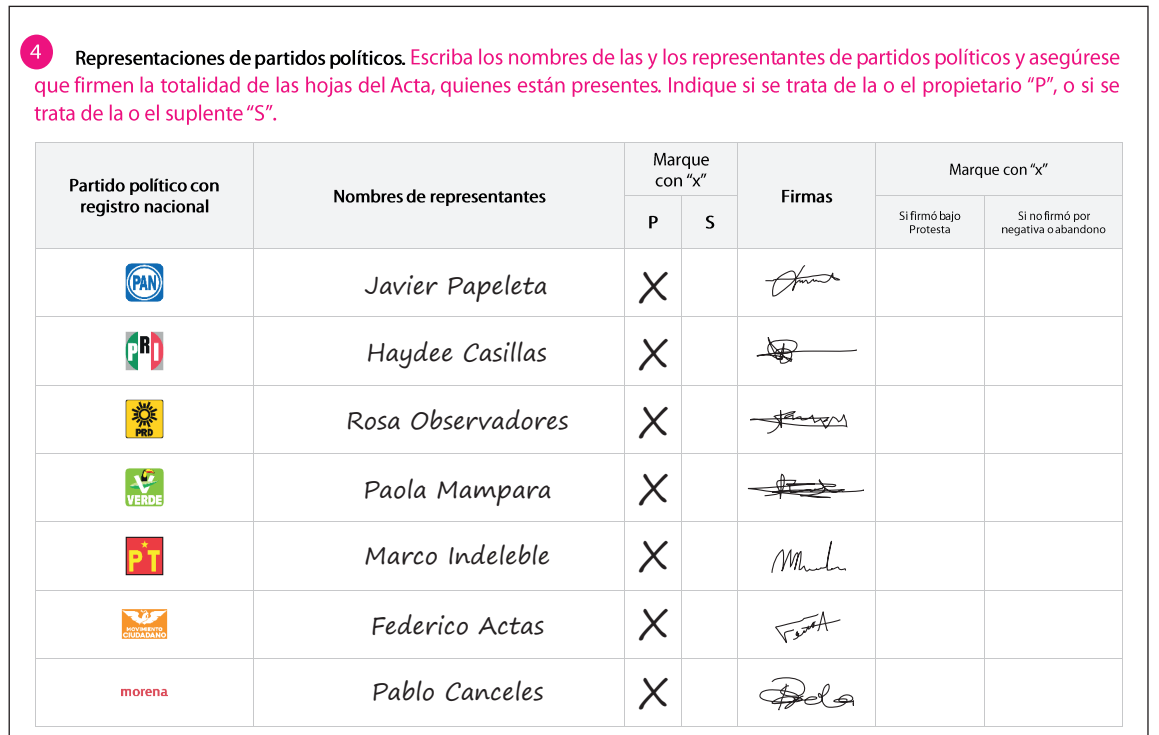

#### **5.4. ¿Qué hacer después de llenar el Acta de Cómputo**  y Cómputo Electrónica del Sistema de Voto Electrónico por internet para las y los Mexicanos Residentes en el Extranjero **DESTINO: DESTINO: ORIGINAL EL SOBRE DE LA RECTENCIA DE LA REGOCACIÓN DE LA REVOLUCA PELSA DE LA REVOCACIÓN DE LA REVOLUCA PELSA DE LA REVOLUCACIÓN DE LA REVOLUCACIÓN DE LA REVOLUCACIÓN DE LA REVOLUCACIÓN DE LA REVOLUC** l. ¿Que nacer desbues de llenar el Acta de Comb

Paso 1 Secretario/a:

Entrega al operador/a técnico/a el Acta de Cómputo Nacional de la MEC Electrónica.

Paso 2 La o el responsable de la autenticación:

Escanea el Acta de Cómputo Nacional de la MEC Electrónica y solicita la firma de la Oficialía de Partes.

Genera copias para las personas que las hayan solicitado.

#### Paso 3 Secretario/a:

Entrega copia del Acta de Cómputo Nacional de la MEC Electrónica a las y los representantes de los partidos políticos, así como al resto de integrantes de la MEC Electrónica.

La entrega de las copias se realiza de acuerdo con el orden en que los partidos aparecen en el Acta de Cómputo Nacional de la MEC Electrónica.

Las y los representantes pueden tomar fotografías del original de cada Acta, para que cuenten con la información.

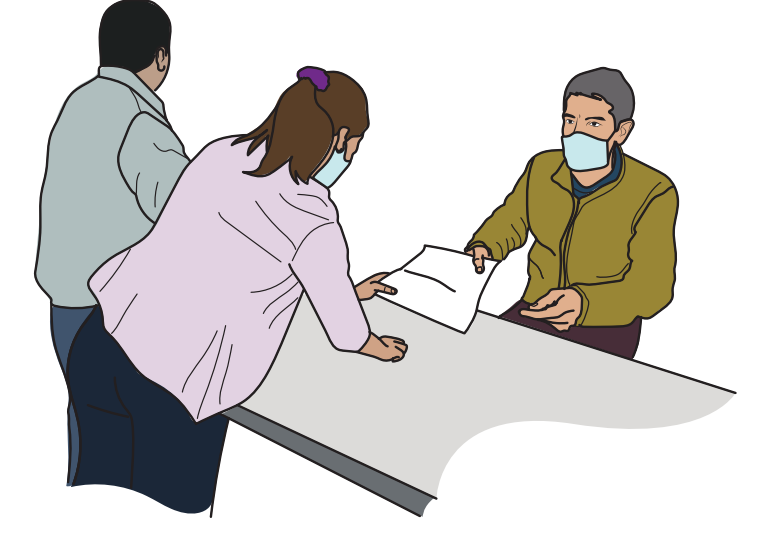

#### **Importante**

**Los resultados del Acta de Cómputo Nacional de la MEC Electrónica que genera el SIVEI se sumarán con los de la votación emitida en el territorio nacional.** 

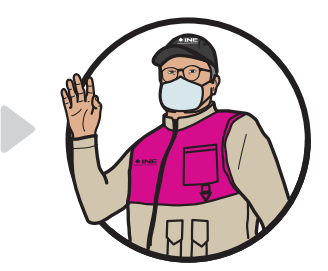

#### **5.5. ¿Cómo se integra el expediente de la MEC Electrónica?**

Una vez que se llenó y firmó el Acta de Cómputo Nacional de la MEC Electrónica, la documentación se guarda de manera ordenada en los sobres conforme a la descripción que se identifica por fuera de estos.

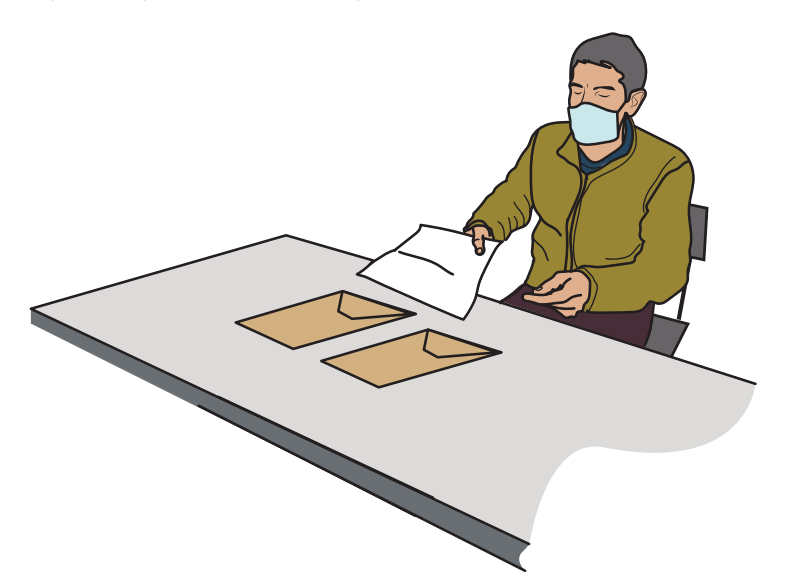

Paso 1 Secretario/a:

Paso 2 Presidente/a, Secretario/a y Escrutador/a: Prepara los sobres para guardar la documentación correspondiente.

Identifican la documentación y la guardan en los sobres correspondientes.

# **6** Cierre de la MEC Electrónica

## **6** Cierre de la MEC Electrónica

#### Paso 1 Presidente/a:

Cierra el expediente, lo sella con cinta adhesiva y lo firma en el exterior junto con los demás Funcionarios y Funcionarias de la MEC Electrónica y representantes de los Partidos Políticos. También firman las y los representantes de la DERFE y de la UTSI.

Enseguida lo entrega al personal del INE.

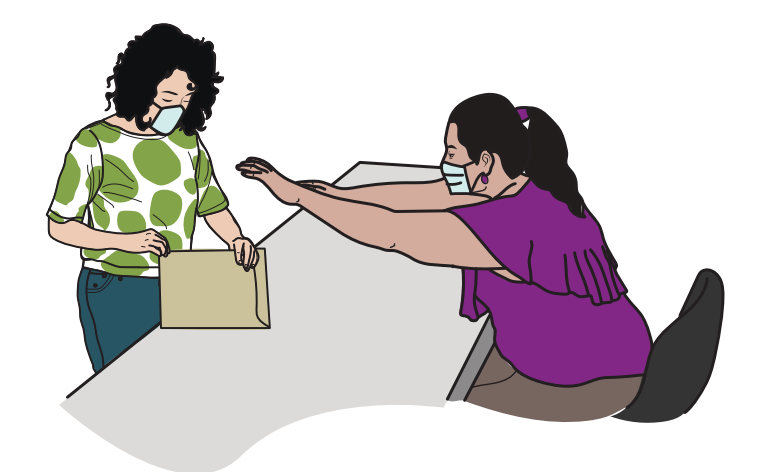

Paso 2 Presidente/a: Declara el cierre de la MEC Electrónica.

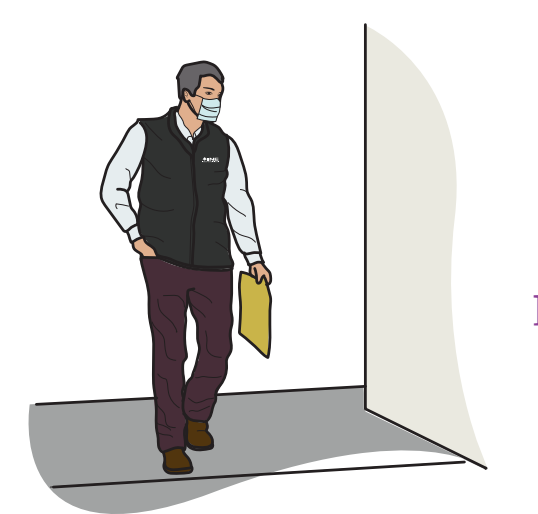

Paso 3 Personal designado por el INE:

Recibe el sobre con el expediente de la MEC Electrónica.

# Glosario

## Glosario

**Capacitador/a-Asistente Electoral (CAE).** Es la ciudadana o el ciudadano responsable, entre otras actividades, de notificar, entregar nombramientos y capacitar a las y los ciudadanos que serán Funcionarios/as de Mesa de Escrutinio y Cómputo Electrónica, así como de garantizar el día de la Jornada de Revocación de Mandato la integración, instalación y funcionamiento de la Mesa de Escrutinio y Cómputo e informar sobre el desarrollo de la misma.

**DERFE.** Dirección Ejecutiva del Registro Federal de Electores.

**Funcionarios/as de la MEC Electrónica.** Son ciudadanas y ciudadanos seleccionados mediante dos sorteos y capacitados por el INE para integrar la Mesa de Escrutinio y Cómputo Electrónica.

**Incidentes.** Son los sucesos que afectan el desarrollo normal de la Jornada de Revocación de Mandato.

**INE.** Instituto Nacional Electoral.

**Jornada de Revocación de Mandato.** Es el día en el que las y los ciudadanos acuden a votar para determinar si se ha perdido o no la confianza en la persona titular de la Presidencia de la República. Se llevará a cabo el domingo 10 de abril de 2022; en el caso de las y los mexicanos residentes en el extranjero, podrán emitir su voto por la vía electrónica por Internet de manera anticipada, desde el 1º y hasta el 10 de abril.

**LNERE-PRM.** Lineamientos para la conformación de la Lista Nominal de Electores Residentes en el Extranjero para el Proceso de Revocación de Mandato del Presidente de la República electo para el periodo ordinario Constitucional 2018-2024.

**MEC Electrónica.** Mesa de Escrutinio y Cómputo de la votación emitida desde el extranjero para la elección que corresponda, vía electrónica por Internet.

**Observadores/as electorales.** Son ciudadanas y ciudadanos que solicitaron y obtuvieron su acreditación por parte del INE después de tomar un curso de capacitación; tienen derecho a acudir el domingo 10 de abril de 2022 a observar el desarrollo del escrutinio y cómputo. Deben traer siempre visible el gafete de observadores/as que les fue entregado previamente por el INE.

**Partidos Políticos.** Son entidades de interés público con personalidad jurídica y patrimonio propios, con registro ante el INE, o bien ante el Organismo Público Local de su Entidad (Partidos Políticos Locales), y tienen como fin promover la participación de la ciudadanía en la vida democrática, contribuir a la integración de los órganos de representación política y, como organizaciones de ciudadanos/as, hacer posible el acceso de estos al ejercicio del poder público.

**Periodo de votación.** Comprende del 1° al 10 de abril de 2022, tiempo en el cual las y los ciudadanos mexicanos residentes en el extranjero que hayan solicitado su registro en la LNERE-PRM podrán emitir su voto a través del SIVEI.

**SIVEI.** Sistema de Voto Electrónico por Internet para las y los Mexicanos Residentes en el Extranjero.

**Supervisor/a Electoral (SE).** Es la ciudadana o el ciudadano encargado de coordinar, apoyar y verificar las actividades realizadas por las y los Capacitadores-Asistentes Electorales (CAE).

**UTSI.** Unidad Técnica de Servicios de Informática.

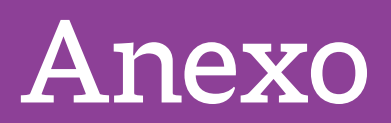

## Anexo

#### **Suplencias el día de la Jornada de Revocación de Mandato**

Las y los Funcionarios de la MEC Electrónica deberán presentarse a las 17:00 horas en las Oficinas Centrales del INE, donde se realizarán las actividades del escrutinio y cómputo de los votos emitidos desde el extranjero vía electrónica por Internet.

La MEC Electrónica se integra con tres Funcionarios/as y no se contemplan Suplentes Generales. Para que esté conformada por ciudadanas y ciudadanos capacitados, el INE elaborará y aprobará un listado de su personal que cuente con el perfil para desempeñarse como Funcionarios o Funcionarias.

Si algún Funcionario/a no se presenta, las y los trabajadores del INE ocupan cada uno de los cargos faltantes el día de la Jornada de Revocación de Mandato. Las suplencias se realizarán de la manera siguiente:

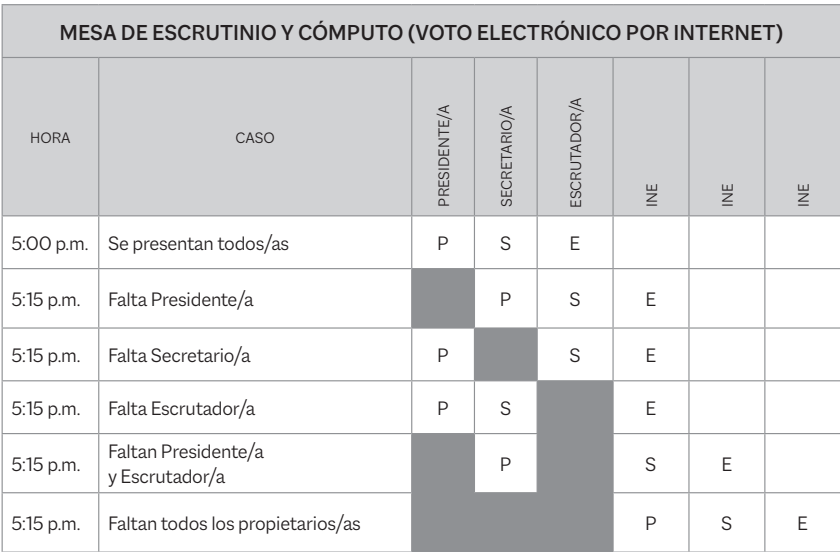

Como se puede observar, para cubrir un cargo, únicamente se deben recorrer los cargos de las personas propietarias presentes; es decir, no se suple al Funcionario/a faltante colocando a otro/a, sino que la o el Funcionario inmediato toma el lugar vacante.

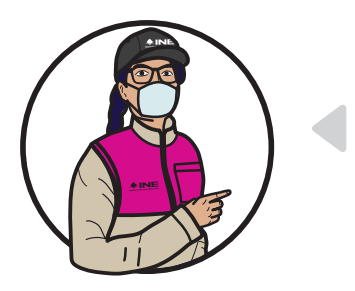

#### **Importante**

**Por ningún motivo las y los representantes de los Partidos Políticos ni las y los Observadores Electorales pueden ocupar un cargo en la MEC Electrónica.**

#### **Guía para la y el Funcionario de la Mesa de Escrutinio y Cómputo (Modalidad Electrónica)**

**Revocación de Mandato del Presidente de la República electo para el periodo ordinario Constitucional 2018-2024 Voto de las y los Mexicanos Residentes en el Extranjero**

La edición estuvo al cuidado de la

Dirección Ejecutiva de Capacitación Electoral y Educación Cívica del

#### **Instituto Nacional Electoral**